## **Oracle® Content Publisher**

リリース・ノート

10*g* リリース 3(10.1.3.3.2)

#### 部品番号 **: E06028-01**

原典情報 **: Oracle Content Publisher Release Notes, 10***g* **Release 3 (10.1.3.3.2)**

2008 年 1 月

このリリース・ノートでは、Oracle Content Publisher 10g リリース 3 (10.1.3.3.2) の新機 能および拡張機能について説明するとともに、インストールと実装に関する考慮事項を示 します。

## **1** 新機能

このバージョンの Content Publisher には、次の新機能と拡張機能があります。

#### 以前の **10***g* リリース **3** との比較

このバージョンの Content Publisher では、ユーザー・インタフェースがローカライ ズされています。サポートされている言語は、英語、ドイツ語、フランス語、スペイ ン語、ポルトガル語(ブラジル)、イタリア語、オランダ語、中国語(繁体字および 簡体字)、日本語、および韓国語です。Content Publisher のユーザー・インタフェー ス言語にかかわらず、ソフトウェアのヘルプは英語です。

#### バージョン **7.6** との比較

■ このバージョンの Content Publisher は、Content Server 10*g* リリース 3 を完全にサ ポートしています。

## **2** 解決された問題

このバージョンの Content Publisher では、以前のリリースで確認されたいくつかの問題 が解決されています。解決された問題は次のとおりです。

- クエリーのタイトル・メタデータ・フィールド (dDocTitle) に一重引用符(')が含 まれている場合、Content Publisher がディレクトリ項目を公開できませんでした。 これは修正されています。
- リンク付きのテンプレートを作成する際、テンプレートがプロジェクト・ファイルに 保存されませんでした。これは修正されています。
- Content Publisher 6.2 から 10g リリース 3 にアップグレードした後、プロジェクトを ロードしようとすると、「The Project can't be read. Please make sure that you selected a Stellent Project.」というエラー・メッセージが返されました。これは修正 されています。

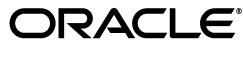

Copyright © 1996, 2007, Oracle. All rights reserved.

Oracle と Oracle のロゴは Oracle Corporation の登録商標です。Content Publisher は、Oracle Corporation の商標です。記載されてい るその他の製品名および社名はその製品および会社を識別する目的にのみ使用されており、それぞれ該当する所有者の商標です。

## **3** インストールの考慮事項

このバージョンの Content Publisher をインストールする際には、次の考慮事項に特に注 意してください。

#### **gdiplus.dll** ライブラリが見つからないというエラー

Content Publisher ソフトウェアを Windows 2000 コンピュータにインストールした場合、 Site Builder の初回起動時に、gdiplus.dll というファイルが見つからないというエラー・ メッセージが表示されます。これは、Microsoft 社から配布されている再配布可能ファイ ルで、Microsoft 社の Web サイト(http://www.microsoft.com/downloads/ details.aspx?FamilyID=6a63ab9c-df12-4d41-933c-be590feaa05a)からダウ ンロードできます。gdiplus.dll ファイルを C:¥WinNT¥System32¥ にコピーすると、Site Builder は正常に起動します。

## **4** 実装の考慮事項

このバージョンの Content Publisher を使用する際には、実装に関する次の考慮事項に注 意してください。

### ユーザー・インタフェース言語

Content Publisher をインストールする際には、利用可能なユーザー・インタフェース言 語の中から特定の言語を選択できます。初期設定のユーザー・インタフェース言語は英語 です。ユーザー・インタフェースを変更するには、「**View**」メニューを開き、 」 「**Application Options**」を選択します。表示されたダイアログ・ボックスで「 」 **General**」 タブを開き、「Language」メニューから目的のインタフェース言語を選択します。

### 英語のソフトウェア・ヘルプ・システム

Content Publisher のソフトウェア・ヘルプ・システムは、ユーザー・インタフェース言 語にかかわらず、すべて英語です。

#### **FileStoreProvider** コンポーネント

このリリースの Content Publisher は、Content Server の FileStoreProvider コンポーネン トとは連携しません。

#### **Windows 2003 Server Service Pack 1** 上の **Site Server**

Windows 2003 Server を実行していて Service Pack 1 をインストールすると、デフォルト の DCOM 許可への変更のために、Site Server が適切に動作しません。

これを解決するには、Site Server と連携するように DCOM を構成します。詳細は、 『Content Publisher Installation Guide』の Site Server との併用のための Windows 2003 Server SP1 での DCOM の構成に関する項を参照してください。

#### **Windows XP SP2** 上の **Site Server** への接続

Windows XP SP2 を実行している場合、Site Server を専用のサーバー・マシンで実行して いると、Site Scheduler を Site Server に接続する際に問題が発生する場合があります。そ の場合、接続が失敗したことを示すエラー・メッセージが表示されます。

これを解決するには、Site Scheduler を実行しているマシンでアクセス権限を変更し、 Site Server を実行しているマシンで起動権限を変更します。詳細は、『Content Publisher Installation Guide』の Site Scheduler と Windows XP SP2 上のサーバー間での接続のトラ ブルシューティングに関する項を参照してください。

# **5** ドキュメント

Content Publisher 10*g* リリース 3 については、次のドキュメントが利用可能です。

- 『**Content Publisher Installation Guide**』**:** このドキュメントには、完全なインストー ル手順が記載されています。Content Publisher が適切にインストールされているこ と、および Content Server と連携するように構成されていることを確認するために、 熟読する必要があります。
- 『**Content Publisher Getting Started Guide**』**:** このドキュメントには、Content Publisher の概念的な概要と、3 つのアプリケーション(Site Builder、Site Scheduler および Site Server)をともに使用して Web 公開を作成する方法の説明が記載されて います。
- **『Seven Easy Lessons』**: このドキュメントには、Site Builder の基本機能の簡単な紹 介が記載されています。
- 『**Content Publisher Tutorial**』**:** このドキュメントには、Site Builder の様々な機能を 使用して、Web 公開の構築、Web ページの書式設定、ナビゲーション・リンクの作 成などを行う方法の詳細が記載されています。
- **『Content Publisher User Guide』:** このドキュメントには、Content Publisher の使用 (プロジェクトおよびテンプレートの作成、サイトの公開など)に関する広範な情報 が記載されています。

## **6** ドキュメントの訂正

■ 『Seven Easy Lessons』の 2-6 ページの手順 2 で、「View」ボタンを示す画像として Netscape Navigator ブラウザのアイコンが記載されています。この箇所に本来記載 されるべきアイコンは、Internet Explorer のアイコンです。また、ドキュメントの記 述とは異なり、このアイコンは使用しているデフォルト Web ブラウザを反映して表 示されるものではありません。

# **7** ドキュメントのアクセシビリティについて

オラクル社は、障害のあるお客様にもオラクル社の製品、サービスおよびサポート・ド キュメントを簡単にご利用いただけることを目標としています。オラクル社のドキュメン トには、ユーザーが障害支援技術を使用して情報を利用できる機能が組み込まれていま す。HTML 形式のドキュメントで用意されており、障害のあるお客様が簡単にアクセス できるようにマークアップされています。標準規格は改善されつつあります。オラクル社 はドキュメントをすべてのお客様がご利用できるように、市場をリードする他の技術ベン ダーと積極的に連携して技術的な問題に対応しています。オラクル社のアクセシビリティ についての詳細情報は、Oracle Accessibility Program の Web サイト http://www.oracle.com/accessibility/ を参照してください。

#### ドキュメント内のサンプル・コードのアクセシビリティについて

スクリーン・リーダーは、ドキュメント内のサンプル・コードを正確に読めない場合があ ります。コード表記規則では閉じ括弧だけを行に記述する必要があります。しかし JAWS は括弧だけの行を読まない場合があります。

#### 外部 **Web** サイトのドキュメントのアクセシビリティについて

このドキュメントにはオラクル社およびその関連会社が所有または管理しない Web サイ トへのリンクが含まれている場合があります。オラクル社およびその関連会社は、それら の Web サイトのアクセシビリティに関しての評価や言及は行っておりません。

#### **Oracle** サポート・サービスへの **TTY** アクセス

アメリカ国内では、Oracle サポート・サービスへ 24 時間年中無休でテキスト電話 (TTY) アクセスが提供されています。TTY サポートについては、 (800)446-2398 にお電話 ください。

### **8** サポートおよびサービス

次の各項に、各サービスに接続するための URL を記載します。

#### **Oracle** サポート・サービス

オラクル製品サポートの購入方法、および Oracle サポート・サービスへの連絡方法の詳 細は、次の URL を参照してください。

http://www.oracle.co.jp/support/

#### 製品マニュアル

製品のマニュアルは、次の URL にあります。

http://otn.oracle.co.jp/document/

#### 研修およびトレーニング

研修に関する情報とスケジュールは、次の URL で入手できます。

http://www.oracle.co.jp/education/

#### その他の情報

オラクル製品やサービスに関するその他の情報については、次の URL から参照してくだ さい。

http://www.oracle.co.jp http://otn.oracle.co.jp

> 注意 **:** ドキュメント内に記載されている URL や参照ドキュメントには、 Oracle Corporation が提供する英語の情報も含まれています。日本語版の情 報については、前述の URL を参照してください。

Oracle Content Publisher リリース・ノート , 10*g* リリース 3(10.1.3.3.2)

部品番号 : E06028-01

原本名 : Oracle Content Publisher Release Notes, 10*g* Release 3 (10.1.3.3.2)

Copyright © 1996, 2007, Oracle. All rights reserved.

制限付権利の説明

このプログラム(ソフトウェアおよびドキュメントを含む)には、オラクル社およびその関連会社に所有権のある情報が含まれていま<br>す。このプログラムの使用または開示は、オラクル社およびその関連会社との契約に記された制約条件に従うものとします。著作権、 オラクル社およびその関連会社との契約に記された制約条件に従うものとします。著作権、 り。このフロノノムの医用よには思いは、オフノルはいいこくの関連ムはこっへ。<br>- 特許権およびその他の知的財産権と工業所有権に関する法律により保護されています。

独立して作成された他のソフトウェアとの互換性を得るために必要な場合、もしくは法律によって規定される場合を除き、このプログ ラムのリバース・エンジニアリング、逆アセンブル、逆コンパイル等は禁止されています。

このドキュメントの情報は、予告なしに変更される場合があります。オラクル社およびその関連会社は、このドキュメントに誤りが無 いことの保証は致し兼ねます。これらのプログラムのライセンス契約で許諾されている場合を除き、プログラムを形式、手段(電子的 または機械的)、目的に関係なく、複製または転用することはできません。

このプログラムが米国政府機関、もしくは米国政府機関に代わってこのプログラムをライセンスまたは使用する者に提供される場合 は、次の注意が適用されます。

U.S. GOVERNMENT RIGHTS

Programs, software, databases, and related documentation and technical data delivered to U.S. Government customers are "commercial computer software" or "commercial technical data" pursuant to the applicable Federal Acquisition Regulation and agency-specific<br>supplemental regulations. As such, use, duplication, disclosure, modification, and adaptation and technical data, shall be subject to the licensing restrictions set forth in the applicable Oracle license agreement, and, to the extent applicable, the additional rights set forth in FAR 52.227-19, Commercial Computer Software--Restricted Rights (June 1987). Oracle USA, Inc., 500 Oracle Parkway, Redwood City, CA 94065.

このプログラムは、核、航空産業、大量輸送、医療あるいはその他の危険が伴うアプリケーションへの用途を目的としておりません。 このプログラムをかかる目的で使用する際、上述のアプリケーションを安全に使用するために、適切な安全装置、バックアップ、冗長 性(redundancy)、その他の対策を講じることは使用者の責任となります。万一かかるプログラムの使用に起因して損害が発生いたし ましても、オラクル社およびその関連会社は一切責任を負いかねます。

Oracle、JD Edwards、PeopleSoft、Siebel は米国 Oracle Corporation およびその子会社、関連会社の登録商標です。その他の名称は、 他社の商標の可能性があります。

このプログラムは、第三者の Web サイトへリンクし、第三者のコンテンツ、製品、サービスへアクセスすることがあります。オラク ル社およびその関連会社は第三者の Web サイトで提供されるコンテンツについては、一切の責任を負いかねます。当該コンテンツの<br>利用は、お客様の責任になります。第三者の製品またはサービスを購入する場合は、第三者と直接の取引となります。オラクル社およ<br>びその関連会社は、第三者の製品およびサービスの品質、契約の履行(製品またはサービスの提供、保証義務を含む)に関しては責任 を負いかねます。また、第三者との取引により損失や損害が発生いたしましても、オラクル社およびその関連会社は一切の責任を負い かねます。